# Démarrer avec **ProSimPlus®**

# Cas 6 : Définir un paramètre comme variable d'action

Software & Services In Process Simulation

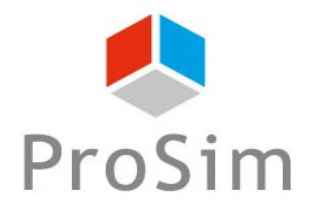

We guide you to efficiency

# **Scripts du module**

**0. La simulation doit être lancée au moins une fois**

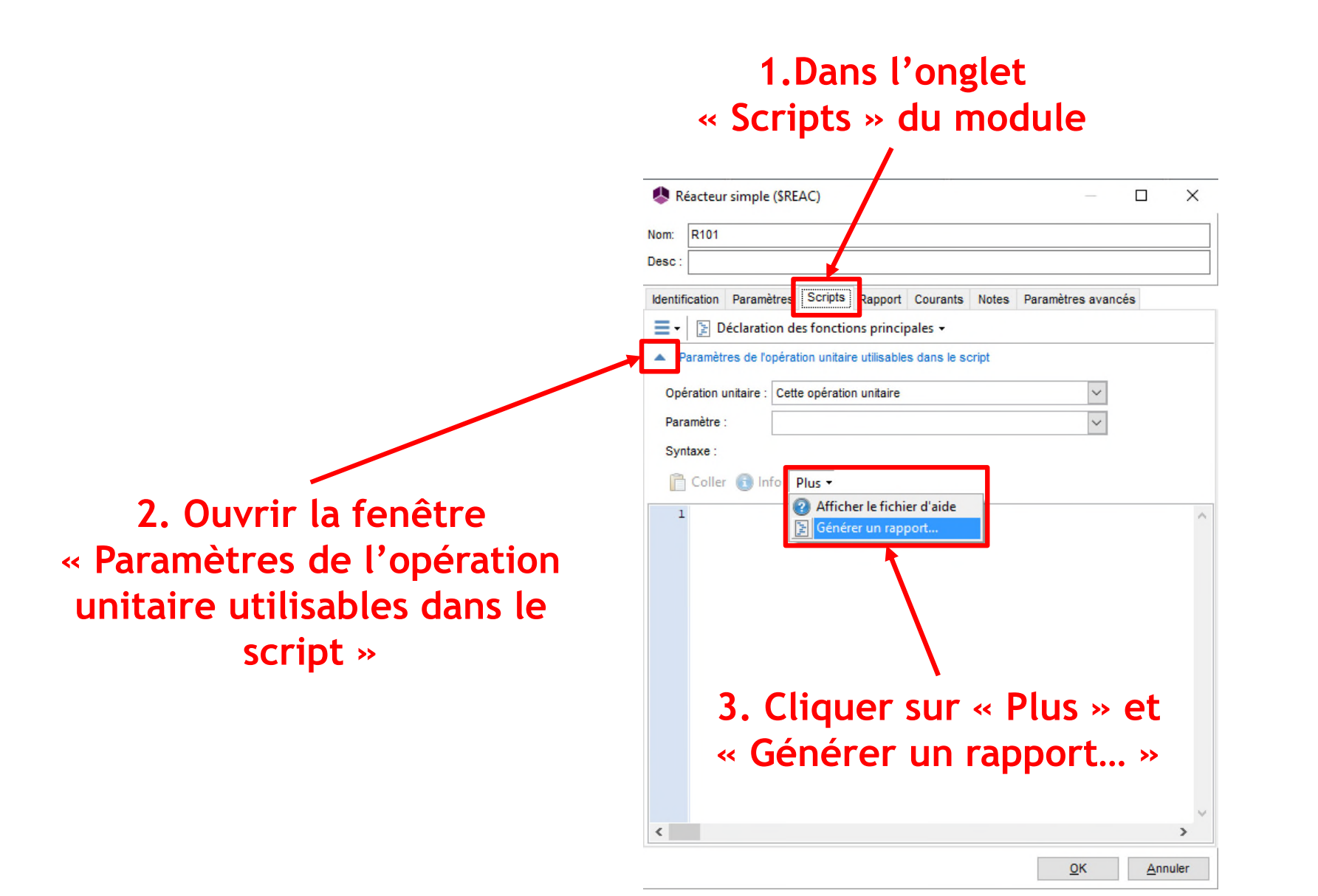

**2**

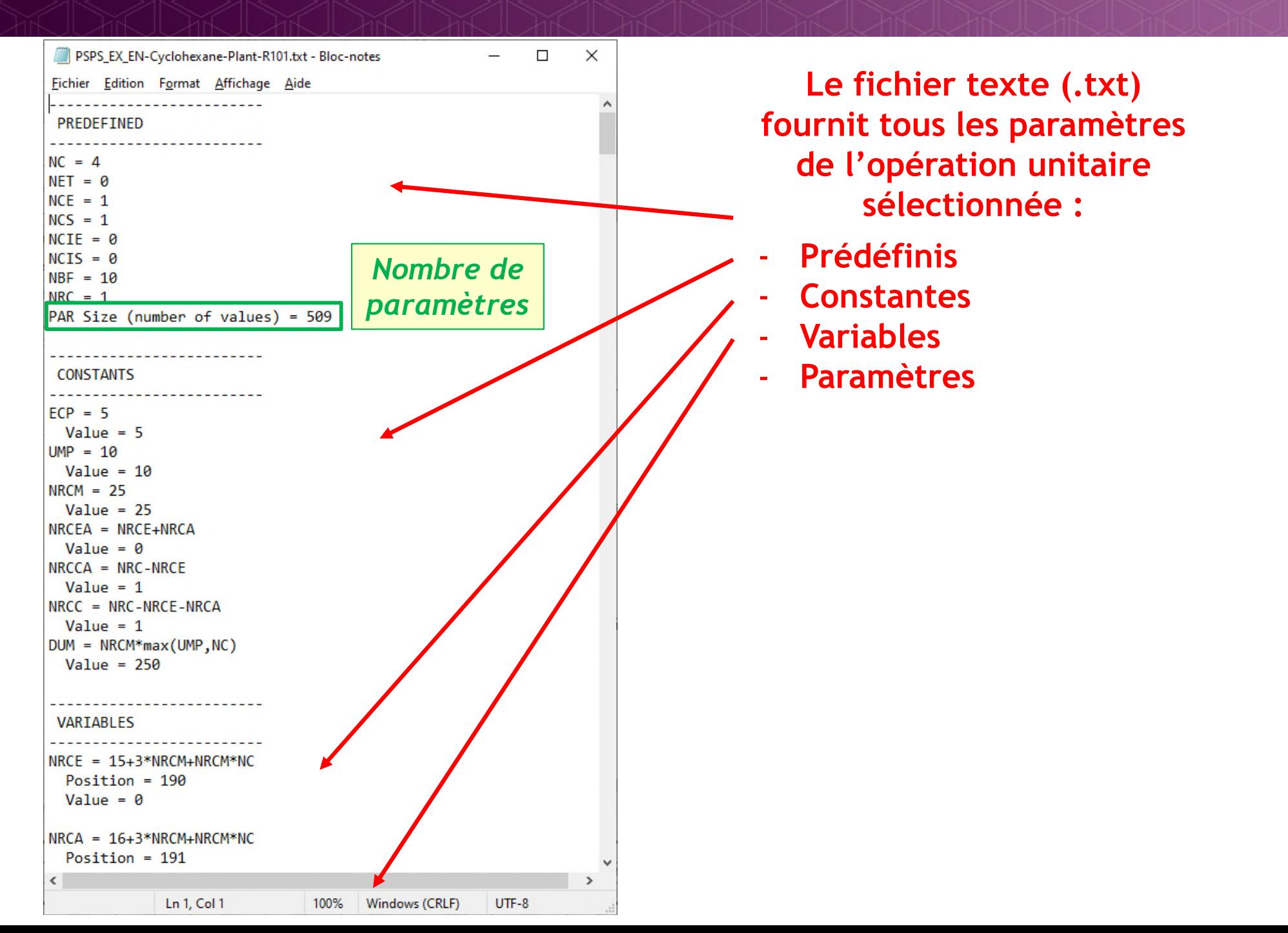

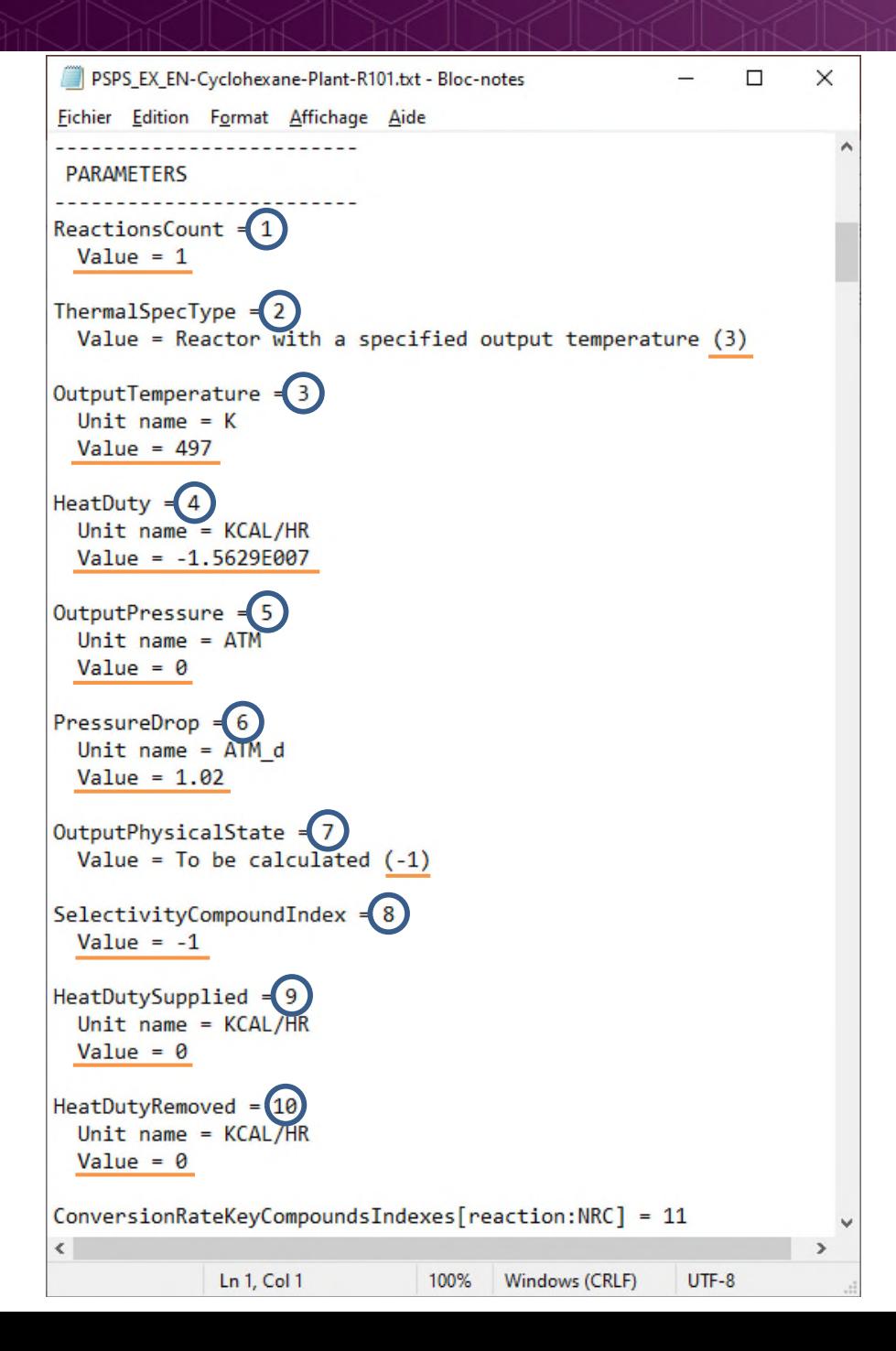

#### **Accéder à tous les paramètres de l'opération unitaire sélectionnée**

*Position i du parameter(i)*

*Valeur du parameter(i) en unité ProSim* **4**

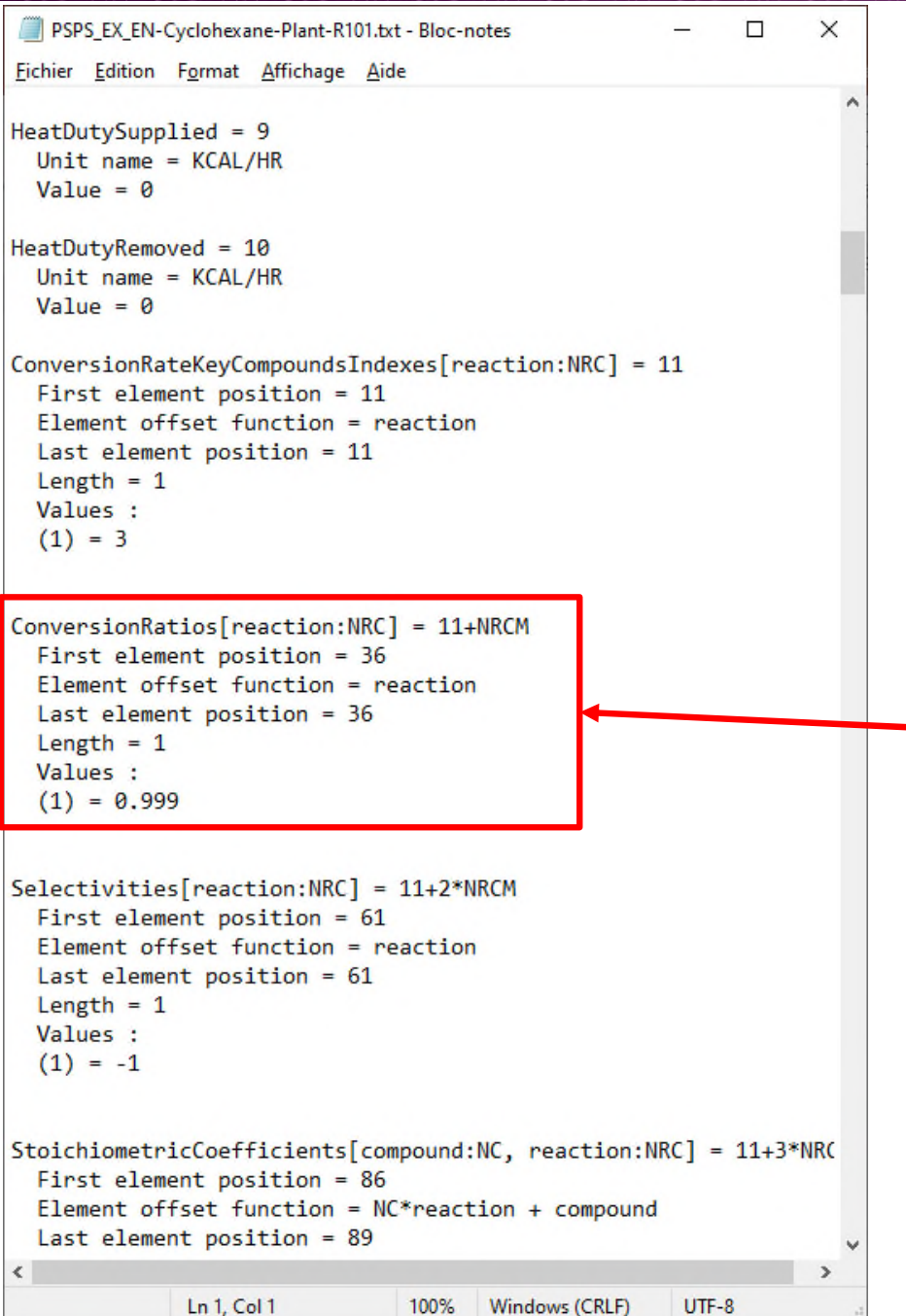

**Recherche de la position du paramètre souhaité :** *e. g.* **Taux de conversion d'une réaction dans un réacteur simple**

Dans ce cas, la position du taux de conversion de la première réaction dans le vecteur des parameter() est : **36**

Dans la simulation courante, la valeur du taux de conversion de la première réaction est 0,999 (ou 99,9 %)

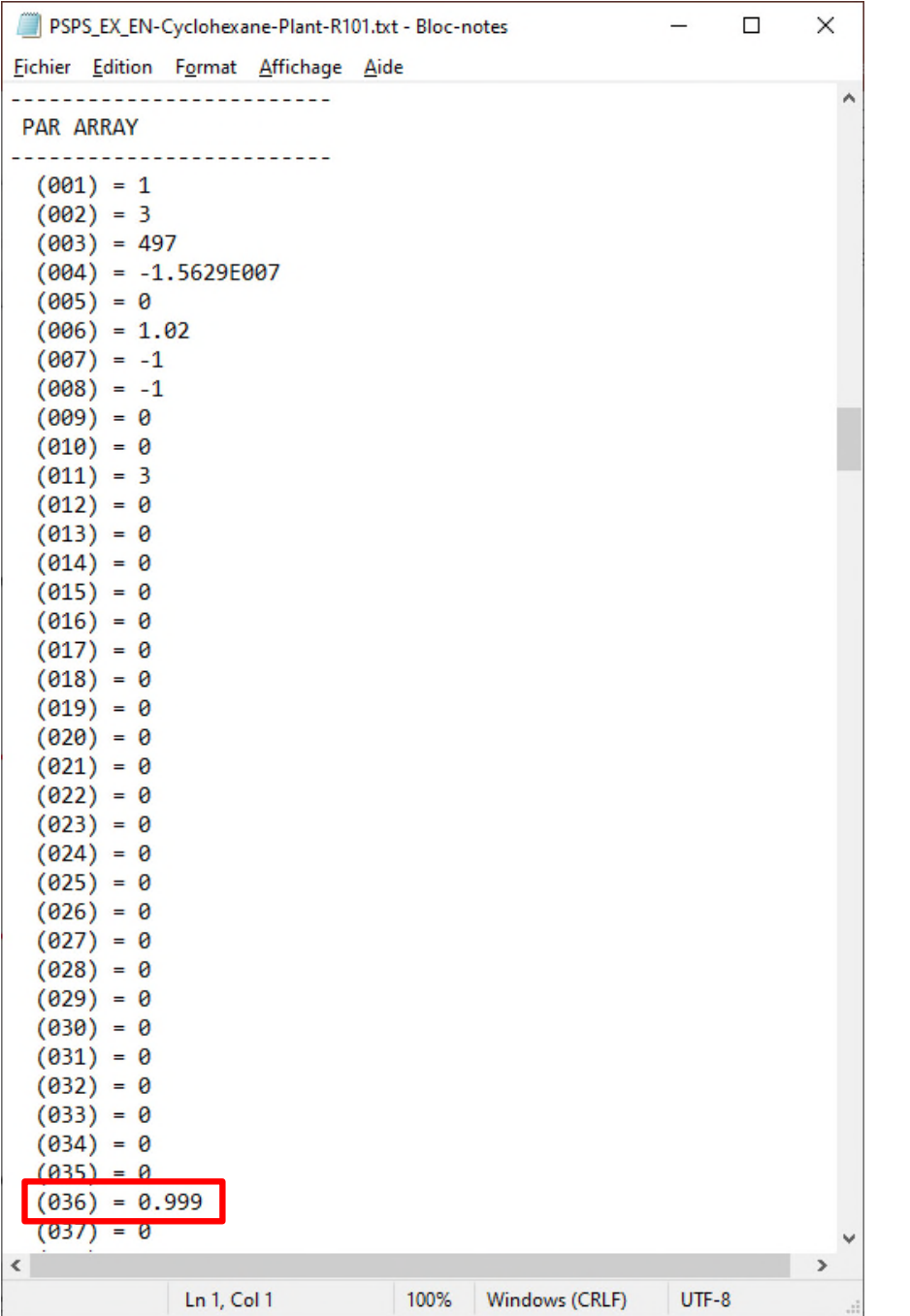

**Cette information peut aussi être vérifiée à la fin du fichier texte dans la section « PAR ARRAY »**

# **Courant d'information**

**Pour définir ce paramètre comme une variable d'action, s'il ne se trouve pas dans la liste déroulante des paramètres donnés par défaut d'un courant d'information provenant d'un module SPEC :**

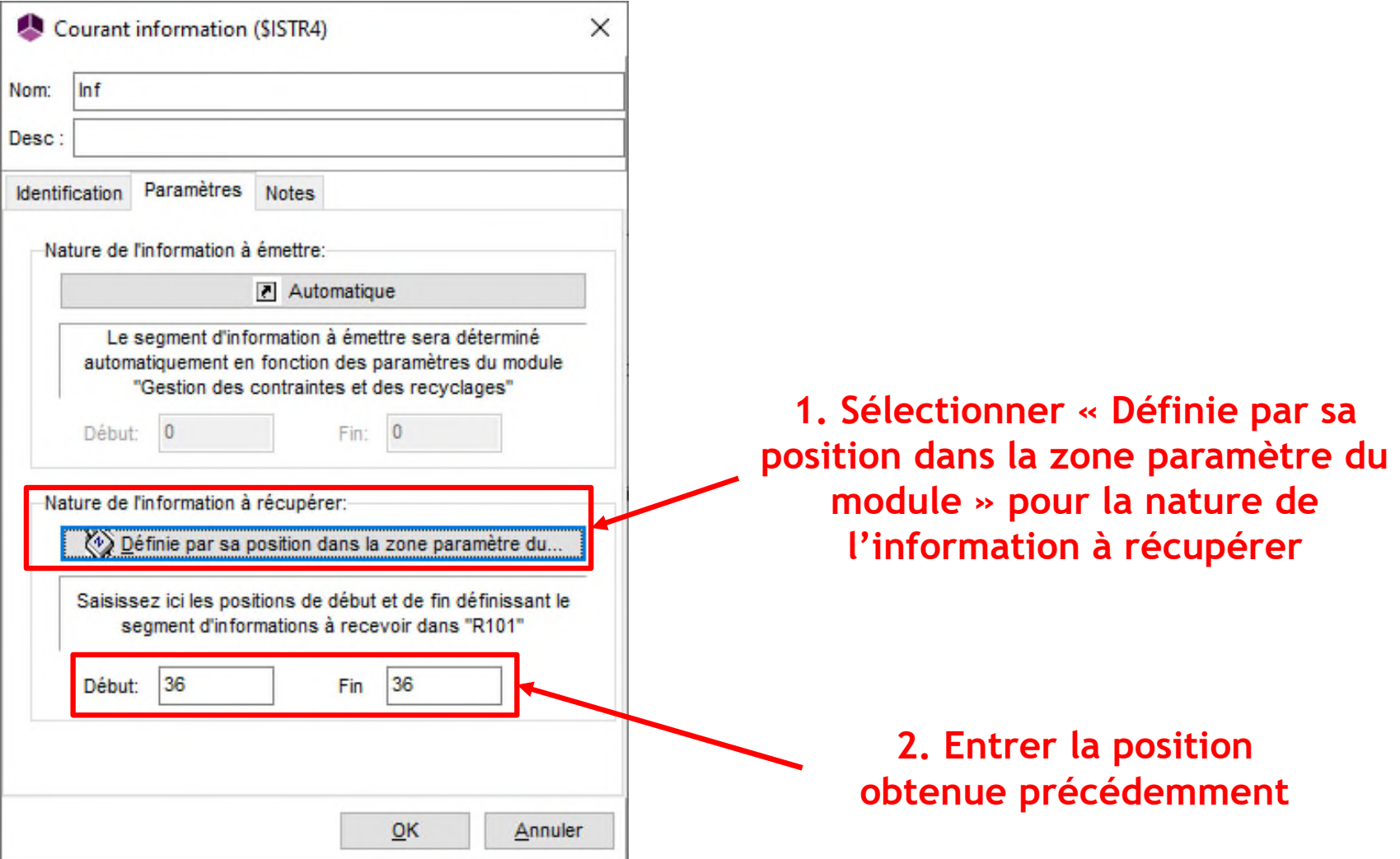

**7**

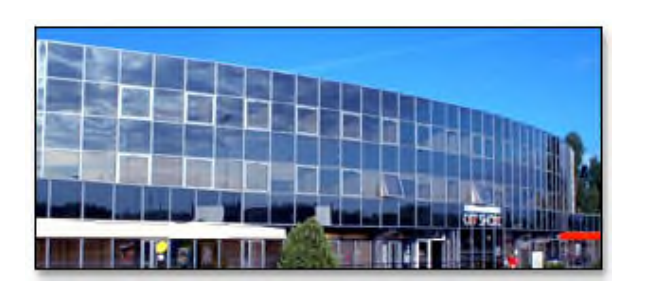

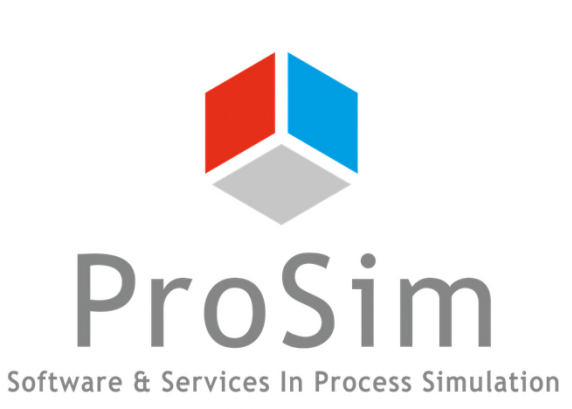

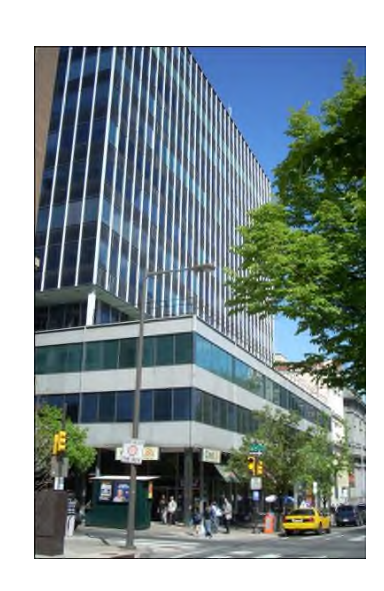

**ProSim SA 51, rue Ampère Immeuble Stratège A F-31670 Labège France**

**1**: +33 (0) 5 62 88 24 30

**ProSim, Inc. 325 Chestnut Street, Suite 800 Philadelphia, PA 19106 U.S.A.**

# **www.prosim.net**  $\bullet$ : +1 215 600 3759

**info@prosim.net**